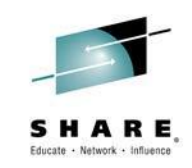

# **Batch Workload Analysis using zBNA User Experience**

*Meral Temel*

*System Architect / z/OS Team Leader ISBANK* 

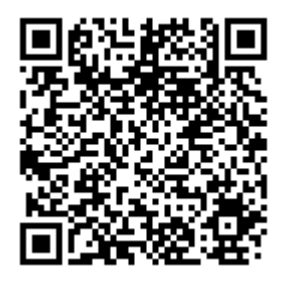

#SHAREorg

 $f$  (in  $\omega$ )

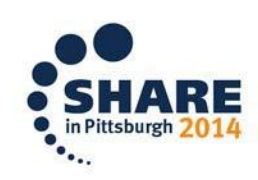

SHARE is an independent volunteer-run information technology association that provides education, professional networking and industry influence.

Copyright (c) 2014 by SHARE Inc.  $\circledast$   $\circledast$   $\circledast$   $\circledast$  http://creativecommons.org/licenses/by-nc-sa/3.0/

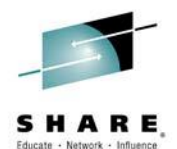

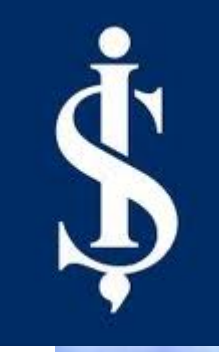

# **Batch Workload Analysis Using zBNA User Experience**

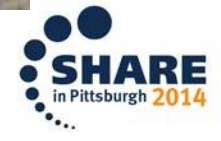

### **Agenda**

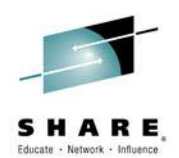

- **Who is İşBank ?**
- **Mainframe Configuration**  $\mathcal{S}$
- $|\mathbf{\hat{S}}|$ **What is zBNA ?**
- **Why Batch ?**  $|\hat{\mathbf{S}}|$
- $|\oint$ **Batch Bottlenecks & Analysis Methods & Problems-Experienced & Solutions - Implemented**
- $|\oint$ **zBNA Panels & Cases That zBNA Helps**

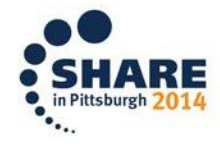

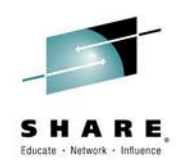

- **S** The Biggest Bank Of Turkey
- **\$** 5521 ATMs
- **1296 Branches In Turkey, 20 Branches Outside Turkey**
- $|\mathbf{\hat{z}}|$ **Has The Highest Profit According To All Bank Announcements 2013**
- **S** Member Of SHARE Inc.

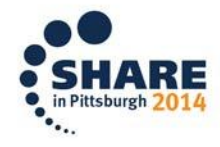

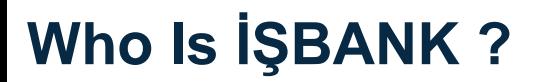

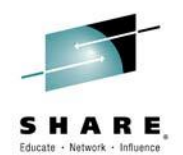

#### **BRANCHES**

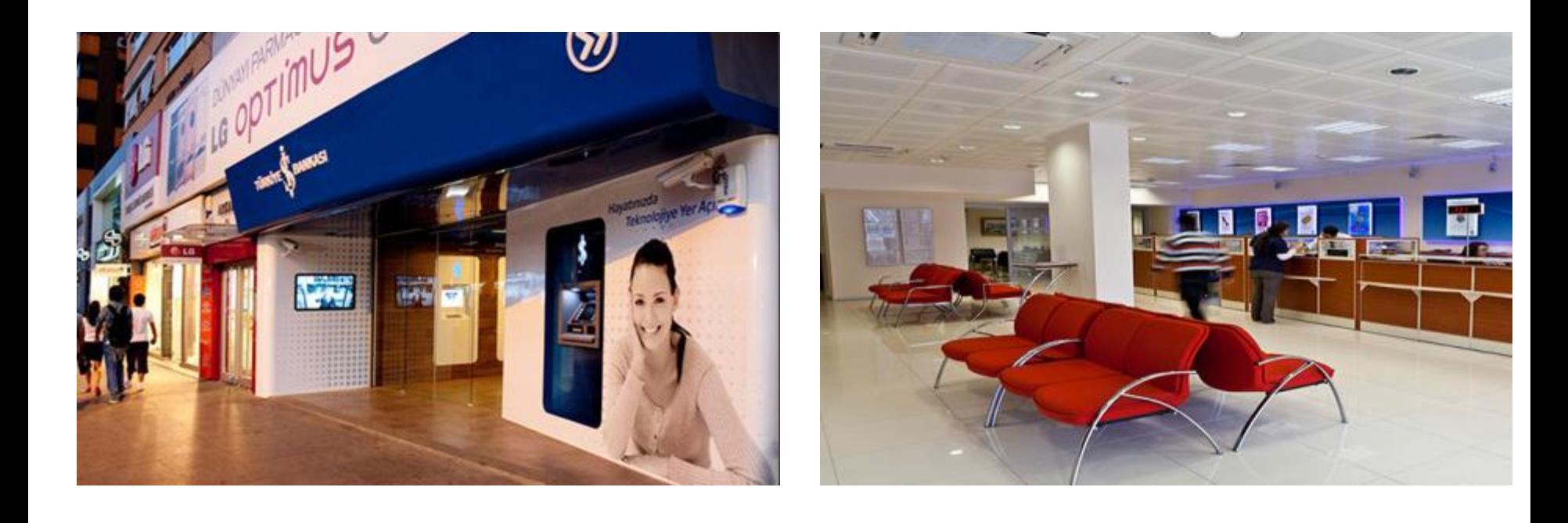

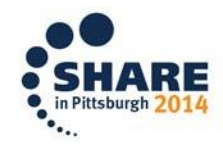

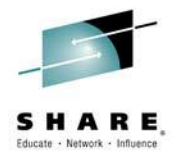

#### **INTERNET BANKING**

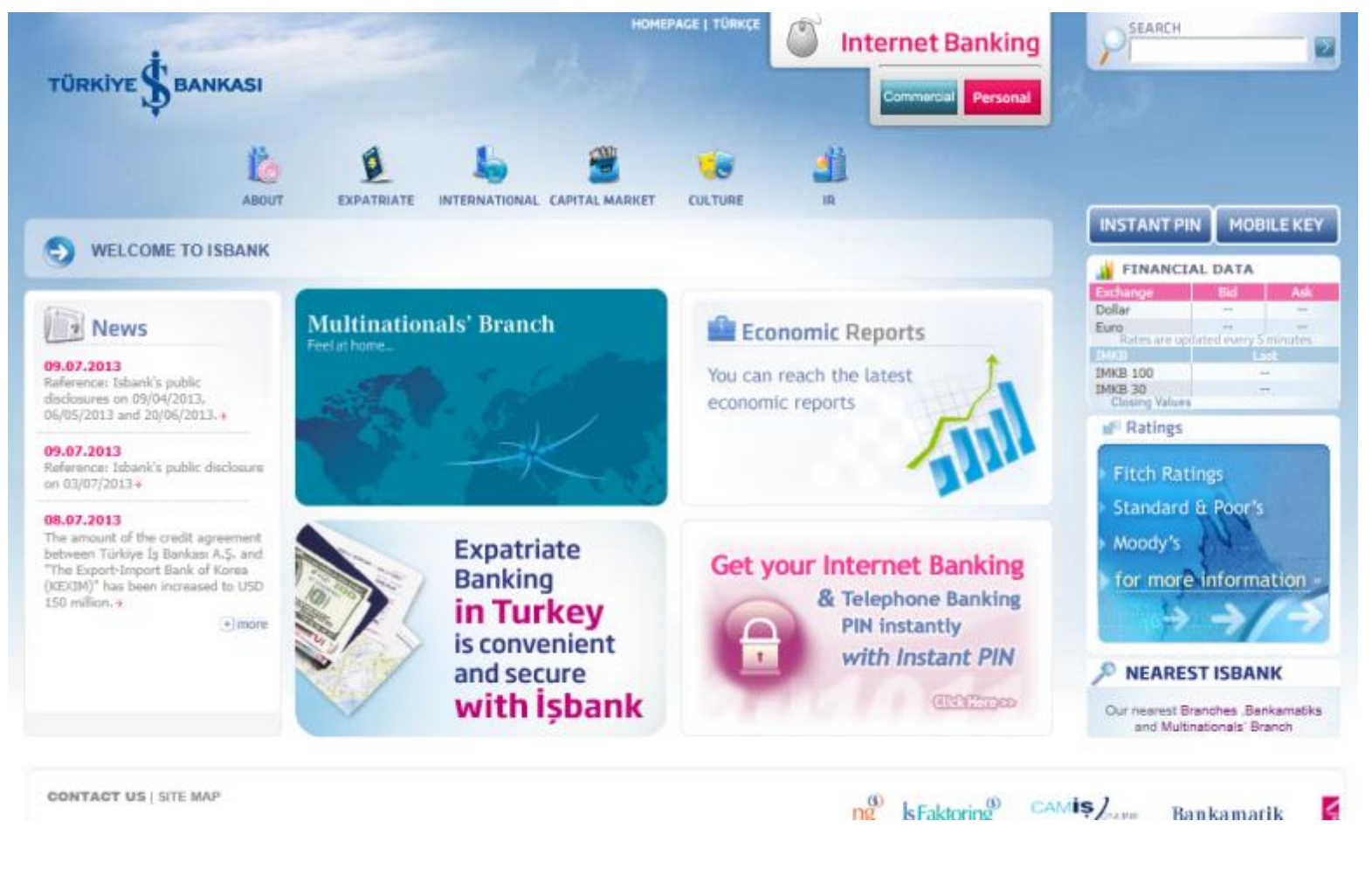

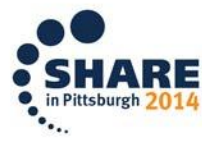

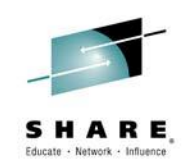

#### **ATM İŞCEP Mobile Phone Application**

#### **İŞBANK IPAD FINANCE CENTER Application**

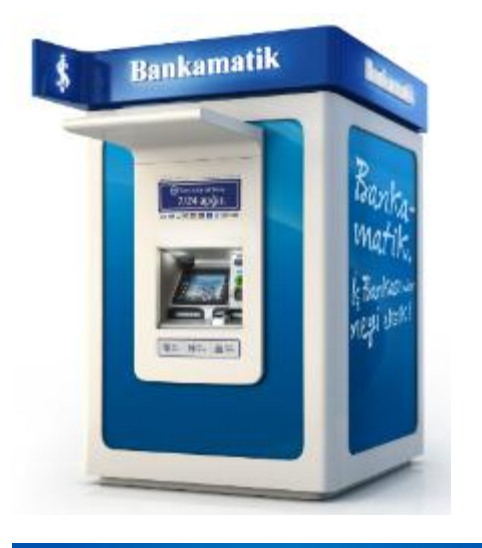

![](_page_6_Picture_5.jpeg)

![](_page_6_Picture_44.jpeg)

![](_page_6_Picture_7.jpeg)

7

![](_page_6_Picture_8.jpeg)

#### **Credit Cards**

![](_page_7_Picture_2.jpeg)

![](_page_7_Picture_3.jpeg)

![](_page_7_Figure_4.jpeg)

![](_page_7_Picture_5.jpeg)

![](_page_7_Picture_6.jpeg)

![](_page_7_Picture_7.jpeg)

![](_page_7_Picture_8.jpeg)

### **İşbank – Mainframe Configuration**

![](_page_8_Picture_1.jpeg)

![](_page_8_Figure_2.jpeg)

### **PERFORMANCE & RESOURCES**

![](_page_9_Picture_1.jpeg)

![](_page_9_Picture_2.jpeg)

Complete your session evaluations online at www.SHARE.org/Pittsburgh-Eval

![](_page_10_Picture_0.jpeg)

![](_page_10_Picture_1.jpeg)

![](_page_10_Picture_2.jpeg)

Complete your session evaluations online at www.SHARE.org/Pittsburgh-Eval

### **BATCH PERFORMANCE IS IMPORTANT, BECAUSE…**

![](_page_11_Picture_1.jpeg)

- **If Batch Window Does not finish on time, it will go into onlinetime window Batch job mostly …**
	- **Does Bulk I/O Does Bulk DB Access Does Bulk Reads much worse bulk writes Can cause higher CF lock requests Can use aggressive CPU resource Can use internal database services much aggresivelly**
- **All Of These Stresses System Resources , That's why we don't want batch to run within onlinetime period ...**
- **If 4 Hr MSU peak values are during onlinetime , adding batch cpu to this workload have the possibility to cause you pay more…**
- **If you are using Softcapping, bad batch performance can cause you start onlinetime with your systems SOFTCAPPED….**
- **Big data can cause much higher increase ratio on batch workload then OLTP**
- **Some OLTP processes depends on some batch processes to be finished. You may not start new day before finishing some batch processess.**

**So batch window MUST FINISH on time before OnlinePeriod Starts…..**

![](_page_11_Picture_10.jpeg)

### **BATCH PERFORMANCE IS IMPORTANT, BECAUSE…**

![](_page_12_Picture_1.jpeg)

 **Batch Job That Has cpu delay is also owning a lock , it can cause critical OLTP workload to suffer from these locks…**

 **Not correctly planned batch window can have the possibility to be reason of highest 4 hr MSU and reason of paying more money….**

![](_page_12_Picture_4.jpeg)

### **Batch ElapseTime can increase because…. \*few of them**

#### **▶ CPU Delav**

Increase in amount of workload that job processes Increase in cpu usage of system during job running time because of other jobs (amount of other jobs, cpu usage of other jobs )

#### I/O delay

I/O Performance Problem of specific dataset/volume (Lack of buffers…incorrect blocksize….) I/O Performance Problem of general DASD (unbalanced LCUs ,microcode,misconfigured cache size) I/O Performance Problem because of XRC/PPRC effect I/O Performance Problem because of Lack Of Channel Paths, Host Adapters

- ENQ Problems ( Waiting For Same Datasets)
- Database Lock Contentions
- ▶ Purely Performed System Services Catalog performance, paging, not enough CF paths, CF resources……
- Lack Of Memory ( Job Related, System Related )
- Misconfigured System WLM Policy, SORT configuration
- Lack Of Parallelism WLM managed Initiator- Waiting for initiator , Lack Of Static Initiators
- Uncontrolled workload

![](_page_13_Picture_12.jpeg)

![](_page_13_Picture_14.jpeg)

### **What is zBNA ?**

![](_page_14_Picture_1.jpeg)

![](_page_14_Picture_2.jpeg)

### **FREE!!!!!! Tool To Analyze Batch Window**

#### **Available On Techdocs**

#### **http://www-03.ibm.com/support/techdocs/atsmastr.nsf/WebIndex/PRS5132**

![](_page_14_Picture_6.jpeg)

**15671: System z Batch Network Analyzer (zBNA) Tool Hands-on Lab – Thursday 4:15 PM 15706: System z Batch Network Analyzer (zBNA) Tool – Because Batch is Back!**

![](_page_14_Picture_8.jpeg)

# **zBNA Version**

![](_page_15_Picture_1.jpeg)

### **IBM System z Batch Network Analyzer (zBNA)**

- **IBM System z Batch Network Analyzer** 圖
	- A free, "as is" tool to analyze batch windows
	- Available to Customers, Business Partners and **IBMers**
	- PC based, providing graphical and text reports
	- Includes Gantt charts and support for Alternate Processors (what if scenarios)
	- $-$  zBNA V1.3
		- Support for SMF 42 records to understand the "Life of a Data Set"
	- $-$  zBNA V1.4.2
		- Support for SMF 14/15 records to understand zEDC compression candidates

![](_page_15_Figure_12.jpeg)

![](_page_15_Picture_13.jpeg)

![](_page_15_Picture_14.jpeg)

# zBNA Version – Recent Updates By John Burg-

### **zBNA - Some Recent Updates Include:**

- $\cdot$  v1.2.0 9/17/13
	- Update with DASD Data Set Information
		- Process SMF 42 records
			- Information on response times, blocking, I/O rates, read: write ratios, more
		- What DASD data sets are used in a job
		- What are the set of jobs that use a DASD data set LOADS
- $\cdot$  v1.3.0 12/31/13
	- zEDC BSAM/QSAM Compression Candidates
- $\cdot$  v1.4.0 1/31/14
	- zBNA requires the new 64-bit IBM CPS Java Runtime Environment
	- Will only install on a Windows 7 64-bit operating system
	- Need to uninstall all of your CPS Java6 material. Admin Authority will no longer be required to install/uninstall IBM CPS Java, zBNA or any other CPS tool

![](_page_16_Picture_14.jpeg)

See C:\CPSTOOLS\zBNA "zBNAnews.pdf" for a complete description

**Process Data So Fast!** 

# zBNA Version - Recent Updates By John Burg

### zBNA – Some Recent Updates include:

 $\cdot$  v1.4.1 - 2/11/14

See C:\CPSTOOLS\zBNA "zBNAnews.pdf" for a

complete description

- "Find" and "Find Next" are available on Edit menu and zBNA panels with tables
- $\cdot$  v1.4.2 3/17/14
	- Report and Action menu changes
- $v1.4.3$  and  $v1.4.4 5/1/14$ 
	- Added Block Size column to table on Job Dataset Report and Life of a Dataset panel
	- Added IIP CP Time column to table on Job Information panel for each Step
- $\cdot$  v1.4.5 5/30/14
	- Misc: Job Class > 1 character, CSV options overwrite, append and cancel, Clear Data function removed but planned to be available 3QT 2014
- $\cdot$  v1.4.6 planned 8/31/14
	- Terse support for the zBNA DAT file (SMF 14s, 15s, 30s, and 42s) EDF remains as is)
		- Terse CP3K Extract DAT file on MVS, then upload to workstation along with EDF file
- $\cdot$  v1.5.0 planned 3QT 2014
	- Alternate Support for Compression

Note: These statements represent the current intention of IBM. IBM reserves the right to change or alter the IBM System z Batch Network Analyzer plans in the future or to exclude certain releases beyond those stated. IBM development plans are subject to change or withdrawal without further notice. Any reliance on this statement of direction is at the relying party's sole risk and does not create any liability or obligation for IBM.

![](_page_17_Picture_19.jpeg)

## **How To Use zBNA ?**

**Download From Techdocs Website**

![](_page_18_Picture_2.jpeg)

![](_page_18_Figure_3.jpeg)

![](_page_18_Picture_4.jpeg)

![](_page_18_Picture_5.jpeg)

### **zBNA AMAZING TOOL !**

![](_page_19_Picture_1.jpeg)

- **AMAZING GRAPHS!**
- **DOES SMF 7X, SMF42,SMF14,15 analysis SOOO FAST!**
- **USE IT EVERYDAY, IN EVERY BATCH RELATED ANALYSIS-Even for one batch job.**
- **THE ONLY THING TO PREPARE IS ONE JCL TO CREATE TWO INPUT FILES!**
- **VERY USER FRIENDLY!**
- **AMAZING PANEL FUNCTIONS!**
- **'LIFE OF DATASET' IS BY ITS OWN CAUSES THIS TOOL WORTH BEING USED DAILY BASIS**
- **BATCH ELAPSETIME DISTRIBUTION GRAPH , BY ITS OWN, CAUSE THIS TOOL WORTH BEING USED DAILY BASIS**

## **THANKS TO IBM ATS TEAM!**

![](_page_19_Picture_11.jpeg)

## Where & When To Use zBNA ? & Why ?

![](_page_20_Picture_1.jpeg)

# **Why use zBNA?**

- Perform "what if" analysis and estimate CPU upgrade effect on batch window п
- Identify job time sequences based on a graphical view ×
- Filter jobs by attributes like CPU time / intensity, job class, service class, etc. ш
- Review the resource consumption of all the batch jobs ш
- Drill down to the individual steps to see the resource usage п
- Identify candidate jobs for running on different processors ш
- Identify jobs with speed of engine concerns (top tasks %) ш
- Identify by job which datasets are used and the datasets performance info п
- For any dataset identify every job in the time window using the data set ×
- Identify top zEDC compression candidates and understand the zEDC card ш capacity required

![](_page_20_Picture_13.jpeg)

## **Where & When To Use zBNA ? & Why ?**

![](_page_21_Picture_1.jpeg)

### **Real Case Samples…**

- $\Box$  Daily Basis Batch Window Tracking  $\Box$  Quick and Great Graph
- $\Box$  Performance Analysis of even one job ElapseTime distribution
- $\Box$  Upgrade Plans CPU model How Will the upgrade effect my batch window?
- □ LPAR Configuration Change Planning How will LPAR Change effect my batch window? (In the backend zPCR algorithms are being used…)
- $\Box$  Want to do changes in one dataset, which jobs will be effected Simple way of finding LIFE of a dataset
- $\Box$  Precreated pdf files, download to PC, when needed use them  $\ldots$  ?
- zEDC Capacity Planning Study .- Top Candidates & Card Capacity Planning

![](_page_21_Picture_10.jpeg)

### **How To Use zBNA ?**

![](_page_22_Picture_1.jpeg)

 **Download CPEXTRACT From Techdocs Website If you are using zPCR ,you have already CPSTOOLS \*Check the site for latest updates and version**

**Download zBNA (PC based tool – like zPCR )**

**Create 2 EDF files : One for SMF 7X and one for 14,15,30,42**

**Load EDF Files to zBNA**

**Start working on…..**

**Great Data & Nice Charts!.... Sooo FAST!!!**

![](_page_22_Picture_8.jpeg)

### **Hints**

![](_page_23_Picture_1.jpeg)

#### **Depending on your environment and SMF record amount , use small intervals**

![](_page_23_Picture_33.jpeg)

 **Don't do separate processing – Without SMF7X , you can not process edf for 14,15,30.42 CPEXTRACT RC 4 occurs but Data001 DD (edf file for smf other than 7X ) will be empty**

![](_page_23_Picture_34.jpeg)

![](_page_23_Picture_6.jpeg)

### **Import EDF Files Or Open Previous Study**

![](_page_24_Picture_1.jpeg)

in Pittsburgh

![](_page_24_Picture_15.jpeg)

### **First Panel After Import Or Open Previous Study**

![](_page_25_Picture_1.jpeg)

![](_page_25_Picture_15.jpeg)

![](_page_25_Picture_4.jpeg)

### **Top 10 Dataset Reports**

![](_page_26_Picture_1.jpeg)

#### **TIBM System z Batch Network Analyzer - ISBANK** - 1 File Edit Filters Action Graph Reports Help - Applied Filters **Mainframe Information** Model: 2827-708 PROD<sub>1</sub> **Ministro Marchine**  $\mathbf{x}$ ZBNA: Top 10 Data Sets **SYSA** File Edit 38.9% 48.9% **Total DSN** Job Name **Job Class** Acct Code **EXCPs** Top Program Top Pgm % Condition Code Key Batch **Steps IOTime** Intensity PPEPILOG  $\overline{2}$ R 9.4% 113 **IEFIIC** 0.0% 0000  $35.1<sub>m</sub>$ IMSPDB1.CPBCRD.DATA 607 IEFIIC **ALFYEVAL**  $\overline{3}$ 21.4% 0000 A 46890  $0.0%$ PROD.SBMOM.DBTAKLOG.UNLOAD1 24.8m PPRECONF  $\overline{5}$  $\overline{\mathsf{R}}$ 1.275 IEFIIC 0.0% 6.1% 0000 **IMSPDB1.CPBCUS.DATA** 19.9m 14.9% 8,950 IEFIIC 0000 **TSKMEVHO**  $18$ A 40370  $0.0%$ SBUNLOAD.NEOUNL.DBKKBKRE 539.0s DEQAVELU 210 IEFIIC  $0.0%$ 0001  $\Delta$ A 1.0% 482.0s SBUNLOAD.NEOUNL.DBMUSVHR 1.4% 204 IEFIIC **TPIPEASY**  $\overline{5}$ 0000 A 38011  $0.0%$ SBUNLOAD.NEOUNL.DBMUSTP0.UNL10 462.0s **HISSFILE**  $\overline{5}$ 17.8% 1.762 IEFIIC 0000  $0.0%$ Α 432.0s IMSPDB1.DATA.TK002900 **CNMBATCH** 1.0% 193 **IEFIIC** 0000  $11$ E 40844  $0.0%$ CNMBATCH  $5<sup>1</sup>$ E 40844 0.0% 119 IEFIIC  $0.0%$ 0000 E 1.9% 192 **IEFIIC** 0000 **CNMBATCH**  $11$ 40844  $0.0%$ LDWHPR49 40369 7.7% 27,377 IEFIIC 0.0% 0000 Г  $16$ G **IMSPTKNT** 408 IEFIIC 0.0%  $\overline{7}$ 0.3% 0000  $\overline{7}$ 19.0% **TEDONLGN**  $\mathsf{T}$ **TEDONLGX** 502,613 IEFIIC  $0.0%$ 0000 POSTKONT T 1.2% 343 IEFIIC 0000 9  $0.0%$ ONLLGECE 27  $\overline{H}$ 0.1% 142,677 IEFIIC  $0.0%$ 0000 235 **BDWJCLGN** F 37.9% 24.844 IEFIIC  $0.0%$ 0000 П **IMSPTKNT**  $\overline{7}$  $0.4%$ 408 IEFIIC 0000  $0.0%$

![](_page_26_Picture_3.jpeg)

### **Job Filtering**

![](_page_27_Picture_1.jpeg)

![](_page_27_Picture_15.jpeg)

### **Display Graph Filter by jobname mask ( Gun\*= My EOD Job mask)**

![](_page_28_Picture_1.jpeg)

SHARE Educate - Natwork - Influence

![](_page_28_Figure_3.jpeg)

29 Complete your session evaluations online at www.SHARE.org/Pittsburgh-Eval

#### **What Does This Mean ?**

![](_page_29_Picture_1.jpeg)

![](_page_29_Figure_2.jpeg)

Complete your session evaluations online at www.SHARE.org/Pittsburgh-Eval 30

### **Estimate zEDC**

![](_page_30_Picture_1.jpeg)

![](_page_30_Figure_2.jpeg)

![](_page_30_Picture_3.jpeg)

### **Estimate zEDC**

zBNA: zEDC Top Data Sets

![](_page_31_Picture_2.jpeg)

**Send Table Data to Report File** 

![](_page_31_Picture_4.jpeg)

![](_page_31_Picture_6.jpeg)

 $\mathbf{x}$ 

#### **Sort - ElapseTime**

![](_page_32_Picture_1.jpeg)

#### **Longest ElapseTime -> GUNSONA8**

![](_page_32_Picture_21.jpeg)

![](_page_32_Picture_4.jpeg)

#### **Details Of GUNSONA8 JOB**

#### **You need to add step details before using this panel**

![](_page_33_Picture_2.jpeg)

![](_page_33_Picture_15.jpeg)

![](_page_33_Picture_4.jpeg)

#### **Job Dataset Report**

![](_page_34_Picture_1.jpeg)

![](_page_34_Picture_15.jpeg)

![](_page_34_Picture_3.jpeg)

### **Life Of Dataset**

![](_page_35_Picture_1.jpeg)

![](_page_35_Picture_13.jpeg)

![](_page_35_Picture_3.jpeg)

### **What If Upgrading From 2827-708 To 2827-710**

### **A1's in graph shows effect of upgrade**

![](_page_36_Picture_2.jpeg)

![](_page_36_Figure_3.jpeg)

![](_page_36_Picture_4.jpeg)

### **What If Upgrading From 2827-708 To 2827-710**

### **A1's in graph shows effect of upgrade**

![](_page_37_Picture_2.jpeg)

![](_page_37_Figure_3.jpeg)

### **Generate Graph Report For `What If Analysis` (html)**

![](_page_38_Picture_1.jpeg)

The analysis follows:

#### Data

#### There are 199 jobs in the following table.

![](_page_38_Picture_18.jpeg)

![](_page_38_Picture_6.jpeg)

Special Thanks To …

![](_page_39_Picture_1.jpeg)

### John Burg - IBM WSC

![](_page_39_Picture_3.jpeg)

40 Complete your session evaluations online at www.SHARE.org/Pittsburgh-Eval